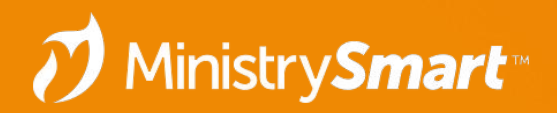

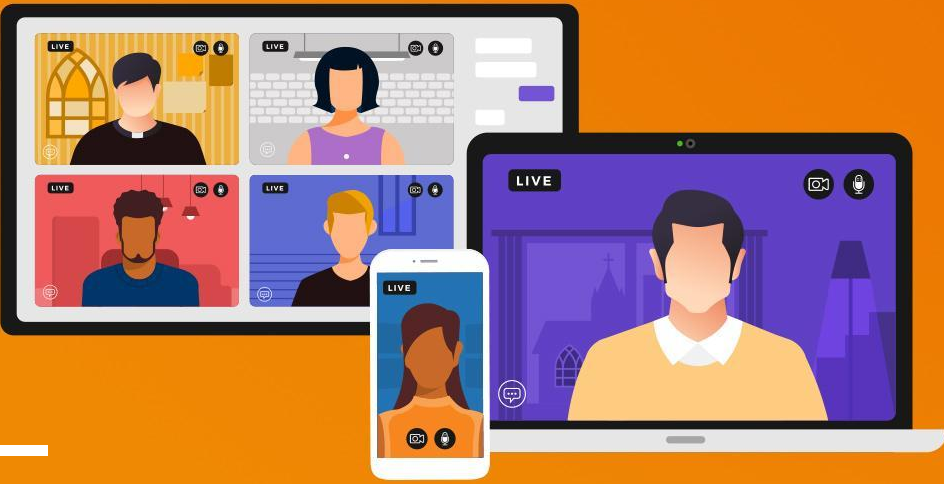

# **Participants– Prepare**

MinistryPlatform

# **"Tracking" Fields**

- **● Households/Families Page**
	- Congregation/Parish
- **● Contacts Page**
	- Contact Status
- **● Participants/Members Page**
	- Participant/Member Type
	- Member Status
	- Participant Engagement
- **● Donors Page**
	- Donor Level
	- Donation Frequency

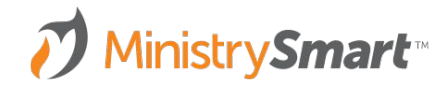

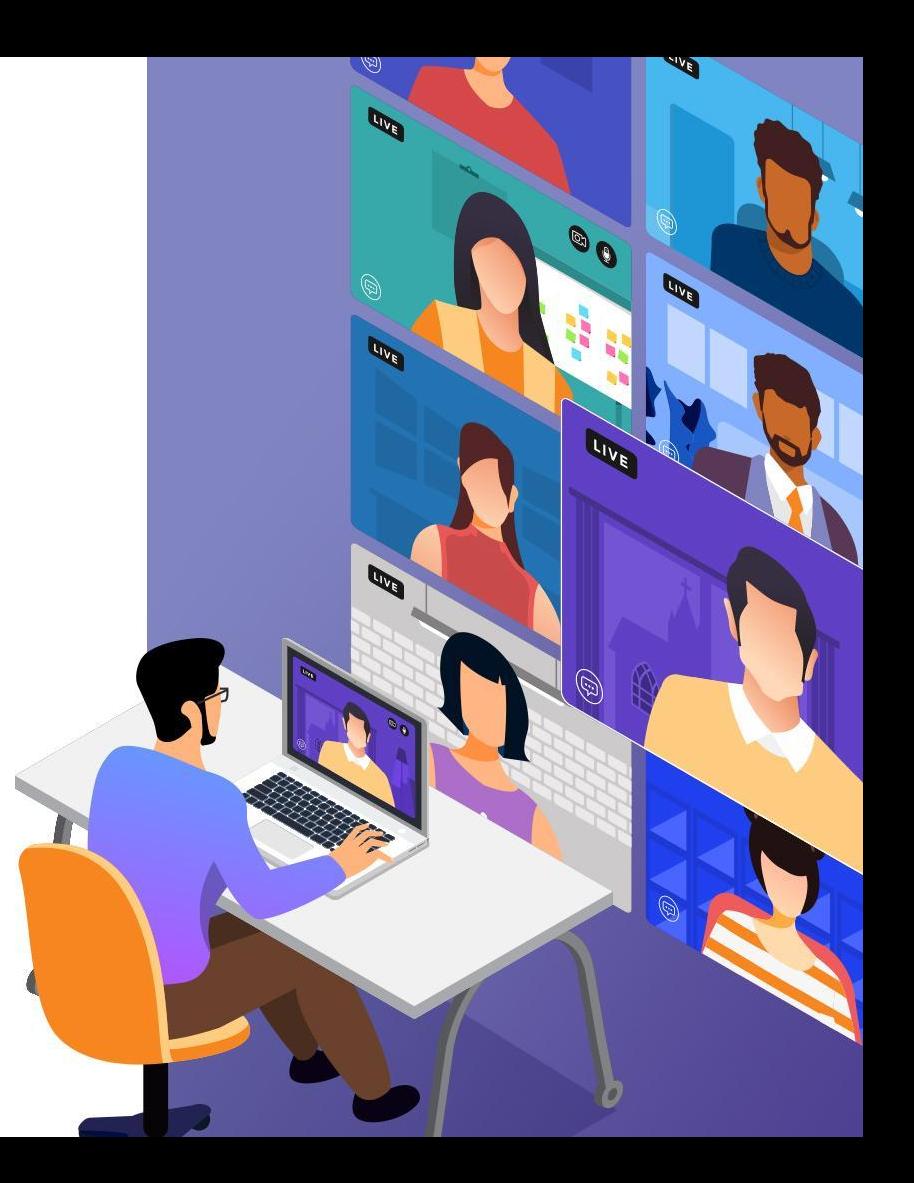

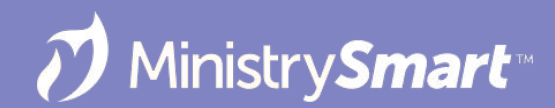

### ⚠ **Quick Disclaimer** #YourChurchYourWay

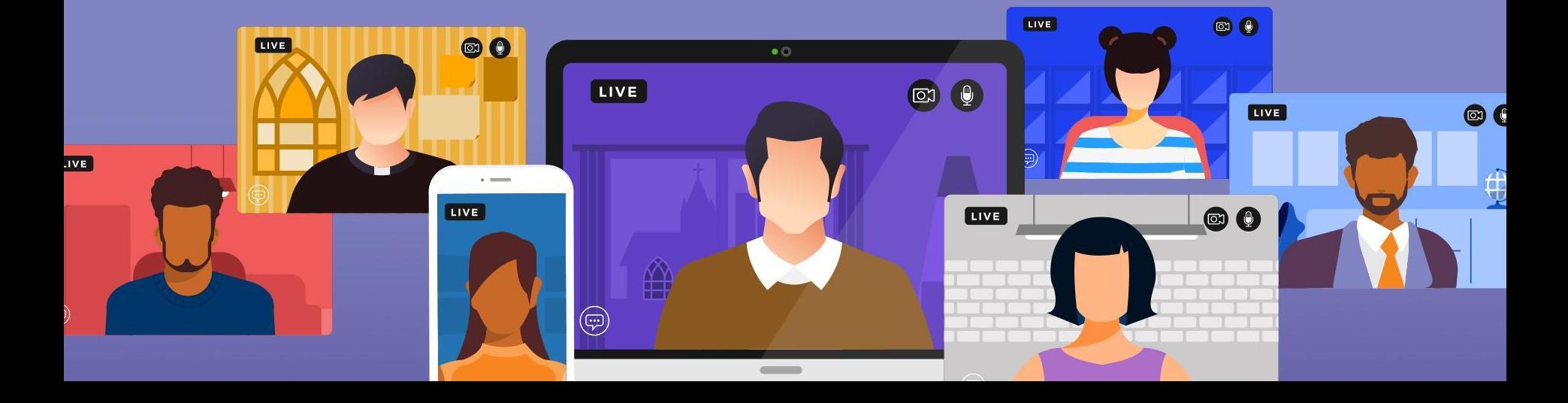

# **Congregation/Parish**

**Page**

● Households/Families

**Management**

• Manual (by default)

#### **Purpose**

- To show where a household attends worship / is registered **Special Considerations**
	- **Family registration**
	- Global filters

*What location is this family worshiping at?*

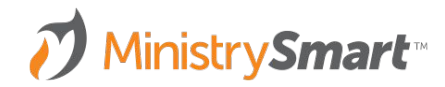

# **Contact Status**

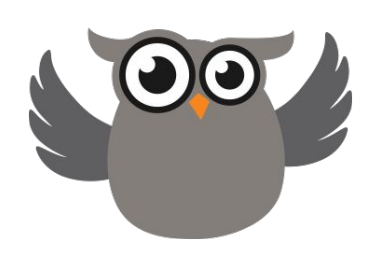

#### **Page**

**Contacts** 

#### **Management**

- Manual (by default)
- Required

#### **Purpose**

On/off switch

#### **Special Considerations**

• Manually managed vs automated

*Is this person involved at all right now?*

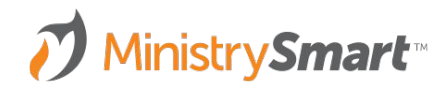

# **Member Status**

**Page**

Participants/Members

#### **Management**

- Manual
- Not required

#### **Purpose**

- Church polity
- Formal process
- Not necessarily dependent on activity

*Has this person officially joined your church?* 

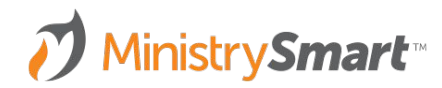

# **Participant/Member Engagement**

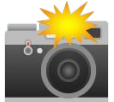

**Page**

Participants/Members

**Management**

**Automated** 

#### **Purpose**

- Daily summary of database activity
- Use in conjunction with other tracking fields

### **Special Considerations**

Customization available through Professional Services

*What does this person's participation look like in this season?*

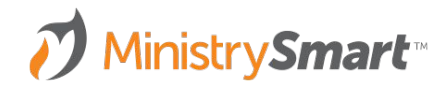

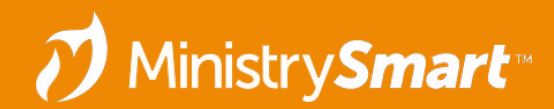

# **Participant/Member Type**

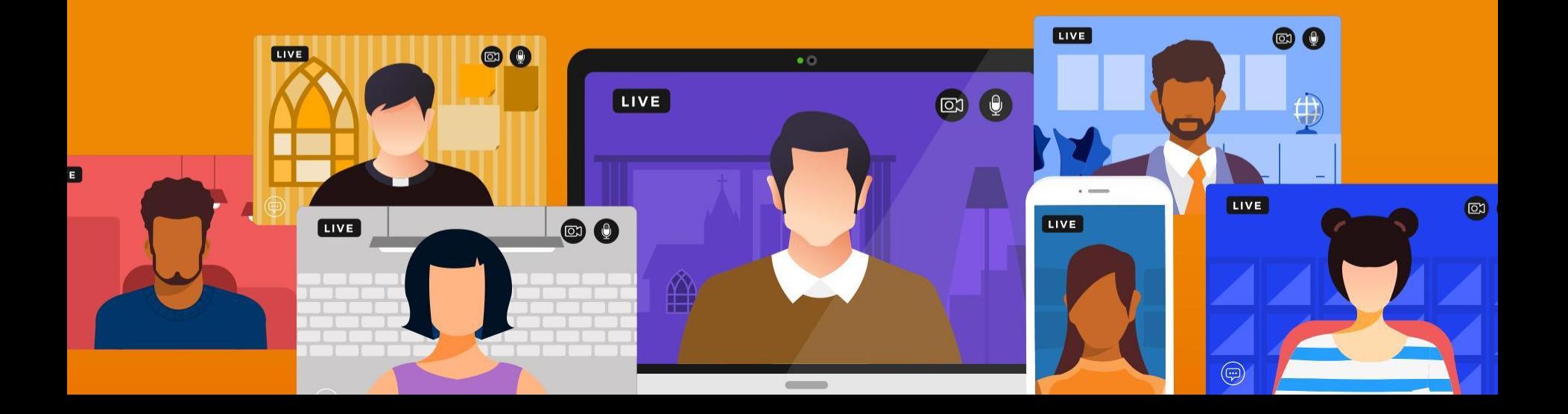

# **Participant/Member Type**

**Page**

Participants/Members

#### **Management**

- **Manual**
- **•** Required

#### **Purpose**

• Depends on how it is managed... but we have MP best practices for how to do it!

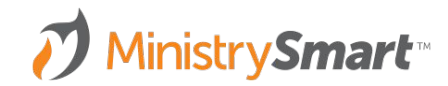

### **Best Practices**

- Keep the list small (5-7 items if possible)
- Make the options broad
- Avoid options that require interpretation (i.e. regular attender)
- Avoid using this field for membership or registration data
- Use in conjunction with contact status and member status to create sub-categories
- Make sure you know your default value (configuration setting)

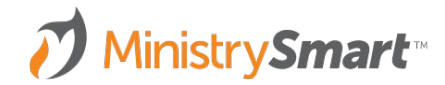

### **Best Practices**

- Decide your internal protocol on how this field is assigned when contacts are created\*:
	- Use *\*ChangeMe* or *\*Temp Participant Type*?
	- Use a *New* or *Guest* type?
	- Make a judgement call on each entry?
- Create a plan for how this field will be managed moving forward

Try to create options that help you answer the question: *How is that person participating in the life of your church?*

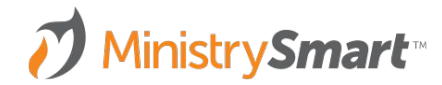

# **Standard Examples**

- \*ChangeMe
- **•** Guest
- Attendee
- **•** Church Family
- Dropped
- Other

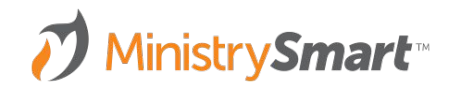

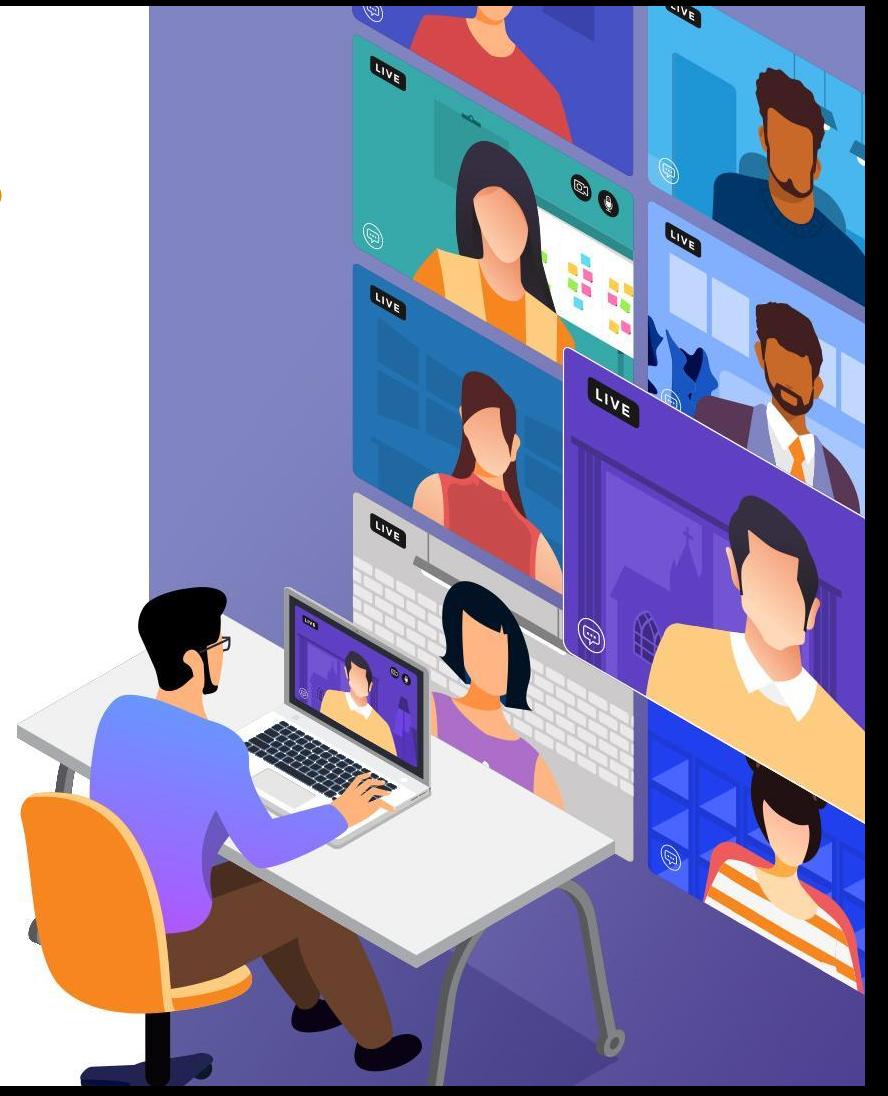

# **Other Examples**

- **College Ministry Alumni**
- Sacrament Only
- Out of Town Guest
- Leader
- **•** Contributor Only
- **•** Missionary
- **•** Event Prospect
- Parent of Attendee

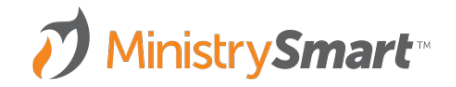

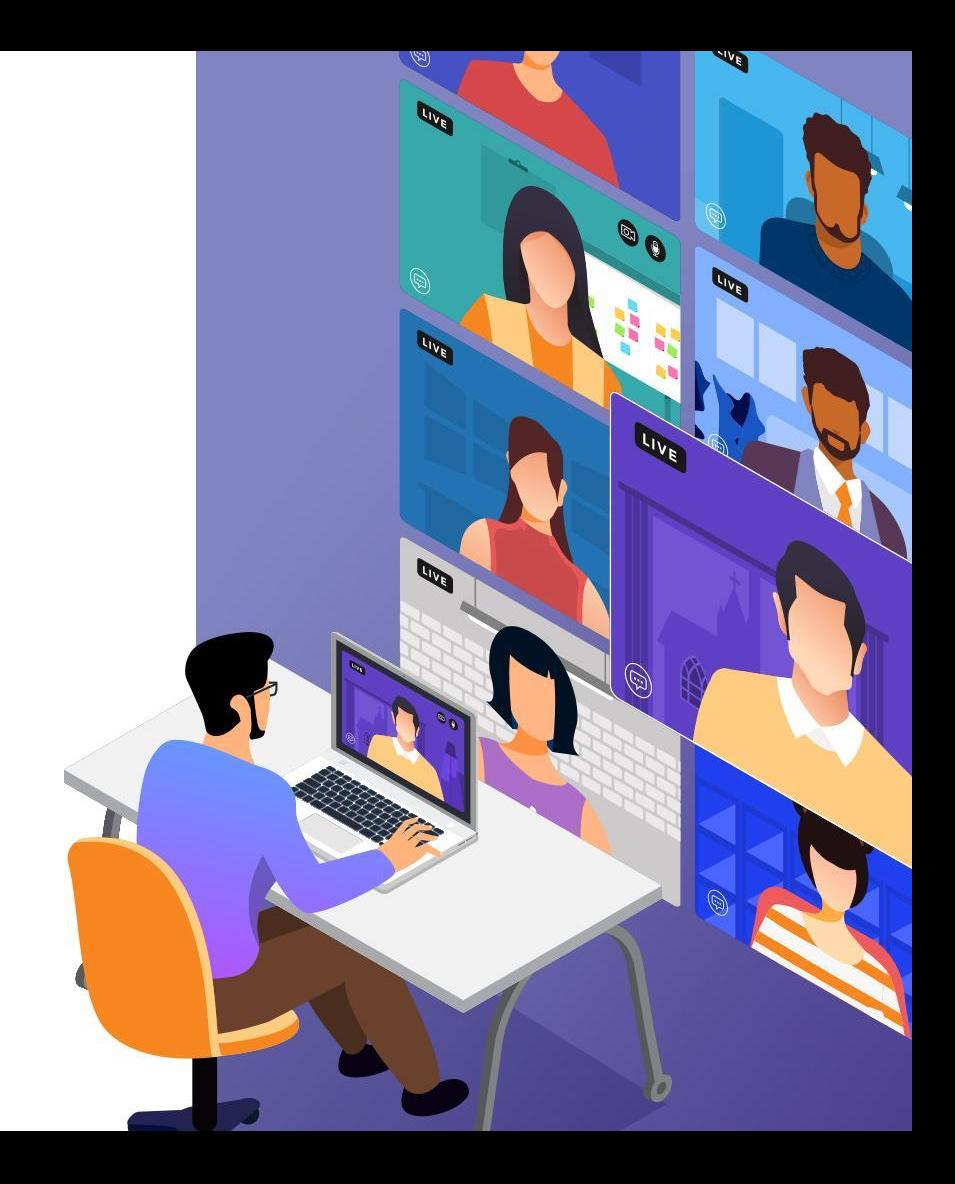

### **Management Tips**

- Define your list of participant types in *Lookup Values*
	- Take advantage of the description field make it extra clear
- Setup a view notification for your placeholder participant type (\*Temp Participant / \*ChangeMe)
	- Consider including a field for who updated it
- Spot-check participant type as you make other changes

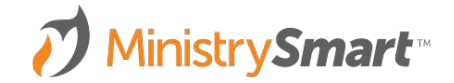

### **Scenario**

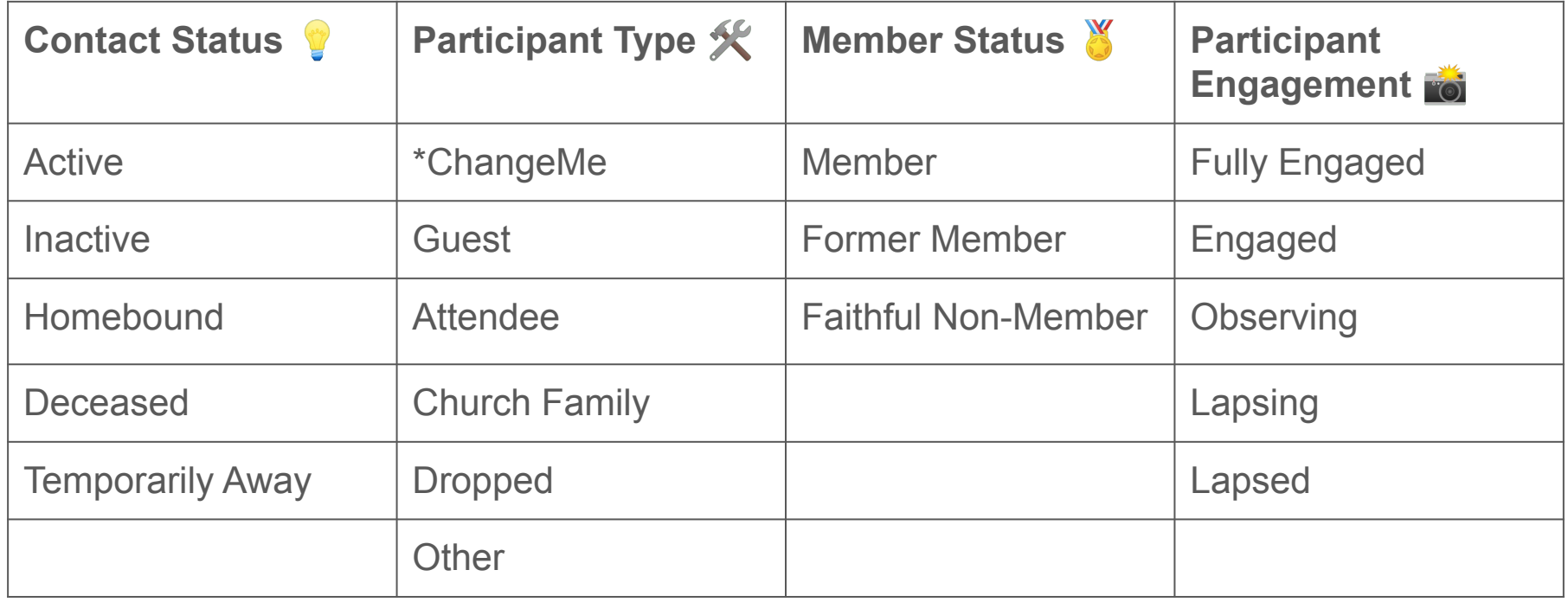

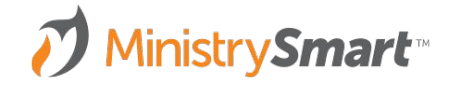

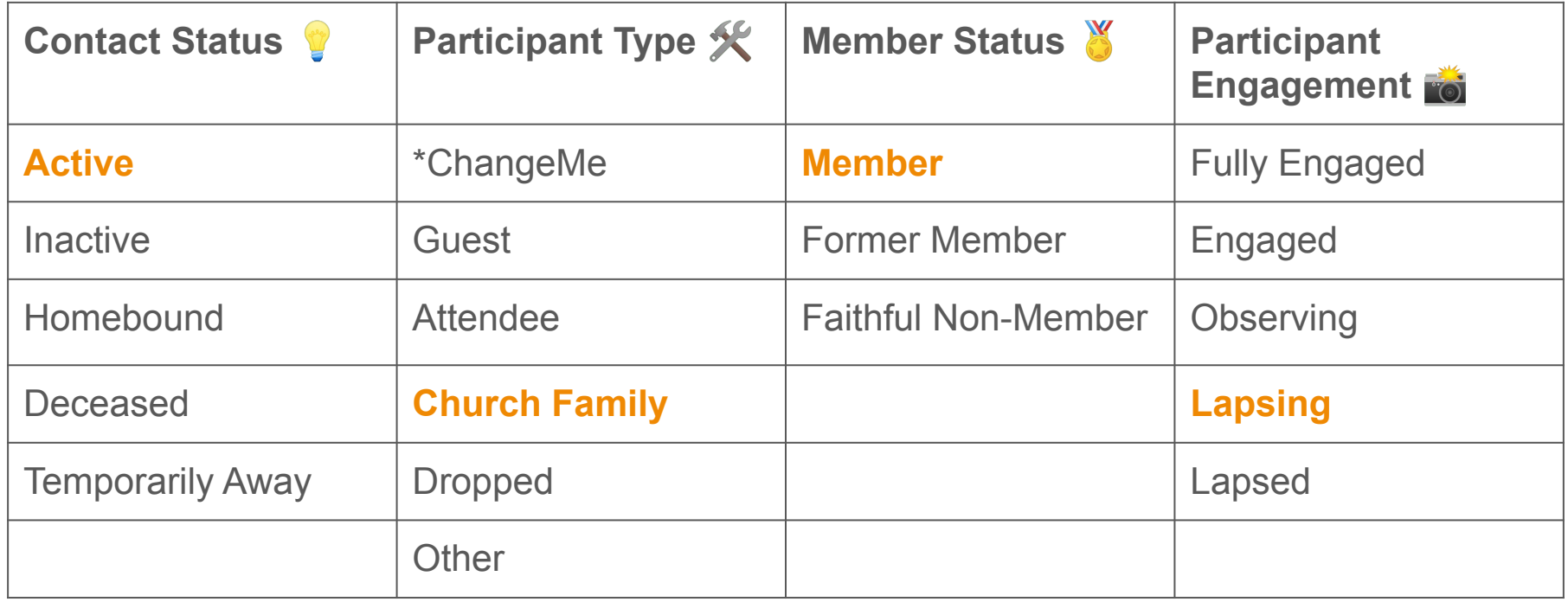

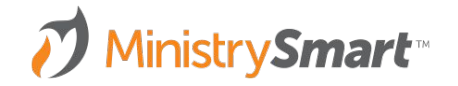

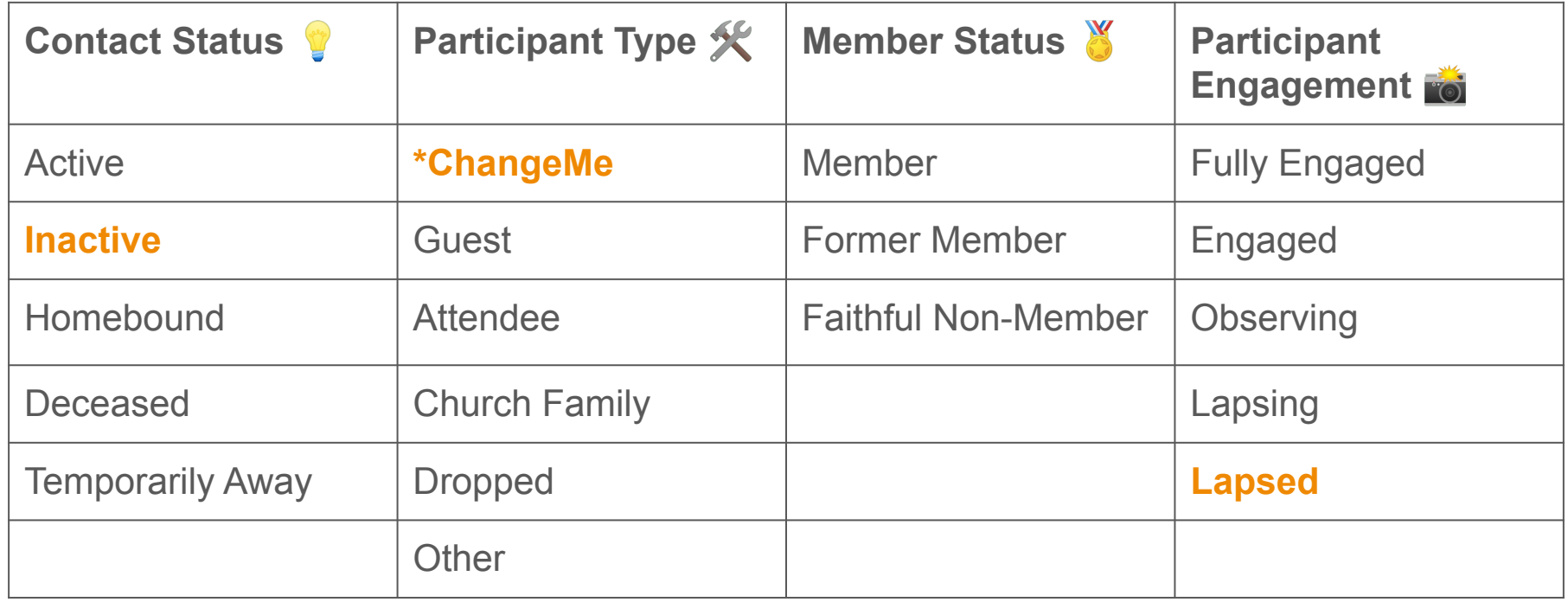

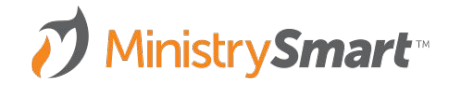

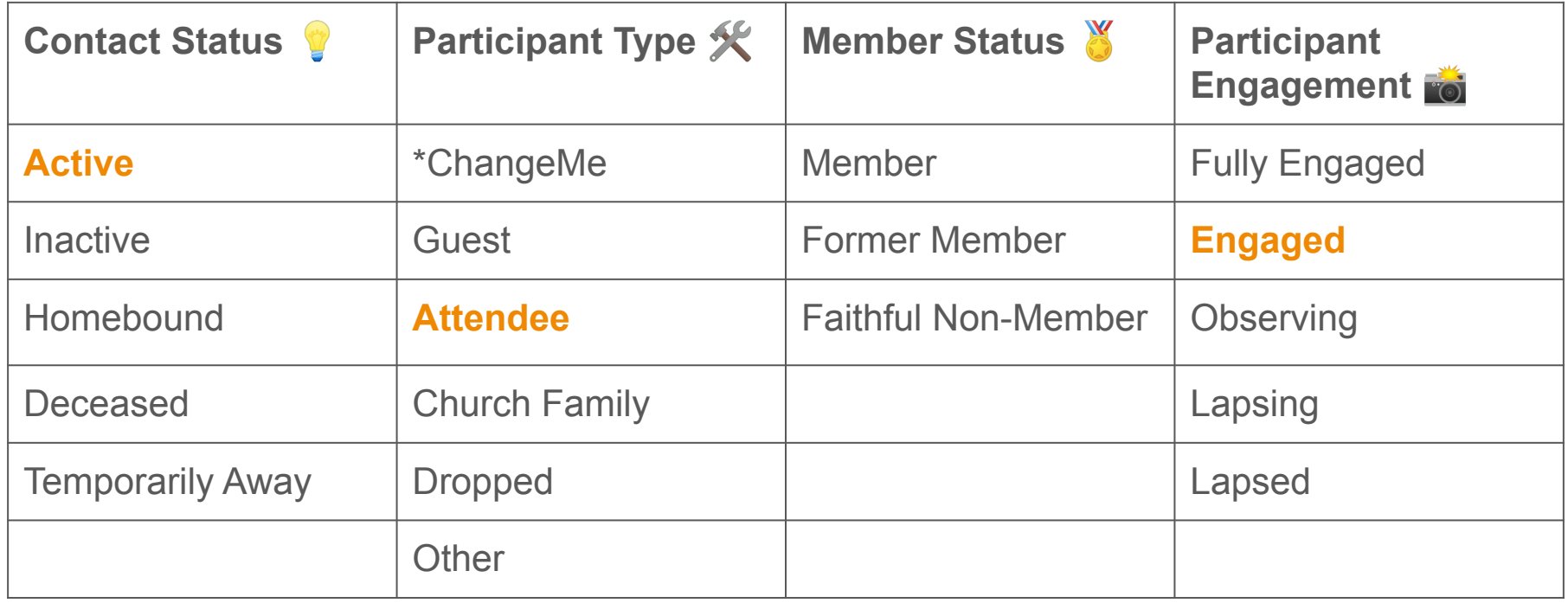

![](_page_17_Picture_2.jpeg)

![](_page_18_Picture_66.jpeg)

![](_page_18_Picture_2.jpeg)

![](_page_19_Picture_62.jpeg)

![](_page_19_Picture_2.jpeg)

![](_page_20_Picture_0.jpeg)

# **Demo - Reassigning Part. Types**

![](_page_20_Picture_2.jpeg)

![](_page_21_Picture_66.jpeg)

![](_page_21_Picture_1.jpeg)

![](_page_22_Picture_101.jpeg)

![](_page_22_Picture_1.jpeg)

### **KB Articles To Review**

- [Contact Tracking](https://www.ministryplatform.com/kb/ministryplatform/contacts/contact-records/contact-tracking)
- [Participant Tracking](https://www.ministryplatform.com/kb/ministryplatform/contacts/participants/participant-tracking)
- [Managing Household/Family Congregation/Parish](https://www.ministryplatform.com/kb/ministryplatform/contacts/households/congregations)
- [Donor Tracking](https://www.ministryplatform.com/kb/ministryplatform/stewardship/donors/donor-tracking)  there are two automated "tracking" fields on the Donors page that we did not cover today.
- [Contact Status Management Routine](https://www.ministryplatform.com/kb/cloudservices/contact-status-management)
- [COMMON Configuration Settings](https://www.ministryplatform.com/kb/ministryplatform/advanced-users/system-administration/configuration-settings/common)

![](_page_23_Picture_7.jpeg)

![](_page_24_Picture_0.jpeg)

![](_page_24_Picture_1.jpeg)

# **Participants– Prepare**

MinistryPlatform